# Add N/A Option to Multi Image Select Question

## Important Update to Custom Scripting

SurveyGizmo's CustomScript Action now supports the LUA programming language. Visit our NEW Lua Scripting Resources!

Legacy Custom Scripting Language Deprecation Plans

- 1. New accounts (created after October 29, 2018) will only have the option to use Lua in scripts.
- 2. As of October 29, 2018 Custom Scripting Actions will default to Lua as the scripting type in the Custom Scripting Action for accounts created before this date. You will be able to switch to the Legacy Custom Scripting; though we highly encourage using Lua.
- 3. In the long term, Legacy Custom Scripting Actions will be switched to read-only. The exact date on this is to be determined; we will send notifications well ahead of time.

The image selection question does not allow you to have an N/A Exclusive option. This tutorial will walk you through adding an exclusive option where no other images can be selected if the N/A option is selected.

Check it out in a survey here:

Check it out in an example survey!

OR

Add a survey with this setup to your account.

Features used in this example:

- Multi Image Select Question
- JavaScript Action

### Setup

After setting up your multi select image question with one image designated to be your "N/A" option click **Action**, select **JavaScript**, give it a name then click**Save Action and Edit**. Copy and paste the code below into the action:

```
jQuery(function($) {
                $ (document) .ready(function() {
                                $(".sg-imageselect-item").click(function() {
                                                var find = {}^{1}N/A'; ///This must be changed in accordance with the title of the important of the second of the second of t
e you want to be exclusive
                                                 var cur clicked = $(this).find("img").attr("alt");
                                                var parent = $(this).parents('.sg-question-options');
                                                 if ( cur_clicked.indexOf(find)!=-1 ) { // if they click 'None of these'
                                                                  // add class to hook the unique none of these button
                                                                 $(this).addClass("sg-none-of-these");
                                                                 // then uncheck and remove classes on all
                                                                 parent.find(".sg-imageselect-item").not($(".sg-none-of-these")).each(function)
                                                                                 $(this).find("input").attr("checked", false);
                                                                                   //$(this).find("input").attr("disabled", "disabled");
                                                                                  $(this).removeClass("sg-image-selected");
                                                                 });
                                                                 $(this).addClass("sq-image-selected");
                                                                 $(this).find("input").attr("checked", true);
                                                                 // Item which isn't 'None of these' was clicked
                                                                 // and
                                                                 // If 'None of these' is ticked then untick it and uncheck it
                                                                 parent.find("input[title='"+find+"']").attr("checked", false);
                                                                 parent.find("input[title='"+find+"']").parent().parent().pare
veClass("sg-image-selected");
                                                                parent.find(".sg-none-of-these input").attr("checked", false);
                                                                 parent.find(".sg-none-of-these").removeClass("sg-image-selected");
                                });
                }); // end ready
}); // end JQuery
```

After pasting the JavaScript, change the text in yellow to match the text of your image file. This will be set up in the Question Builder.

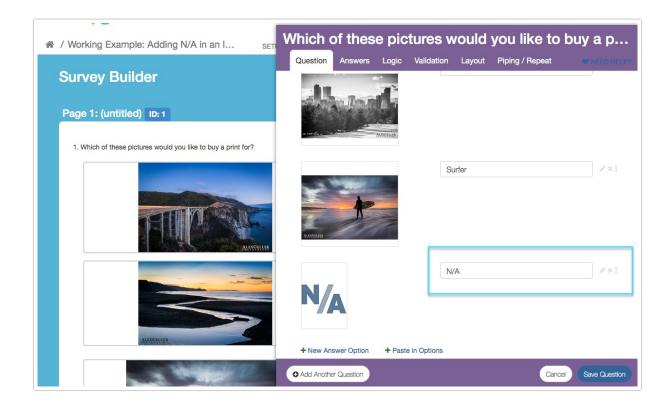

### Test! Test! Test!

Now it's time to test out your survey. When the N/A option is selected, other options will not be able to be selected in conjunction with N/A.

# **Scripting and Other Custom Solutions**

We're always happy to help you debug any documented script that is used as is. That said, we do not have the resources to write scripts on demand or to debug a customized script.

If you have customization ideas that you haven't figured out how to tackle, we're happy to be a sounding board for SurveyGizmo features and functionality ideas that might meet your customization. Beyond this, you might want to consult with someone on our Programming Services Team; these folks might have the scripting chops to help you to achieve what you are looking for!

Author: Mel Langworthy Share This Article: Last updated: 07/15/2016 4:50 pm EDT